**In der Einladungs-Email von Zoom ist vermerkt, dass das Rabatt-Angebot nur bis 24.1.2023 gültig ist:**

Sie behalten die Vorteile des Pro-Abos und sparen 30 %!

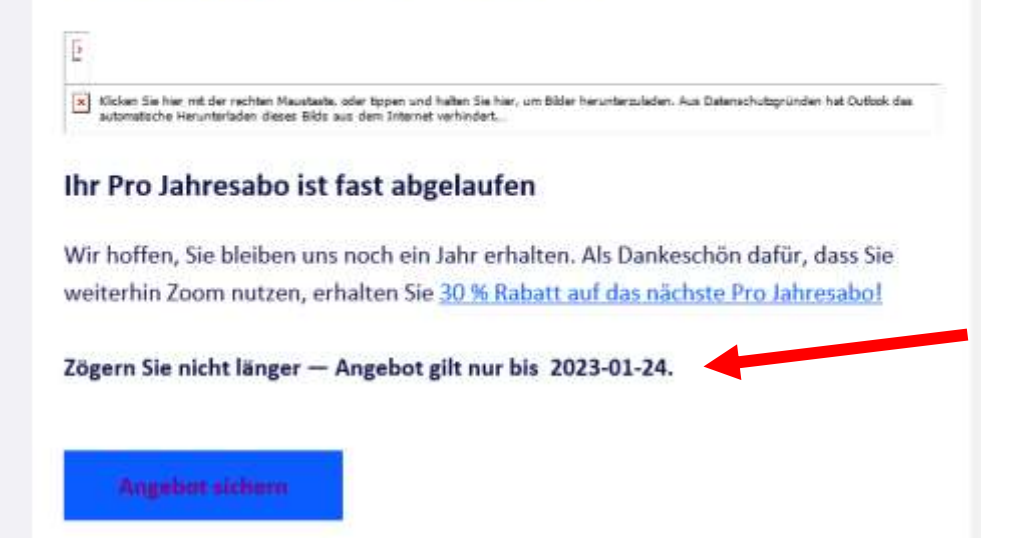

## **Das müsste die richtige Zoom-Seite für meine Verlängerung sein. Diese verwirrt mich allerdings**  mehrfach: Was meint hier "AUSBUCHUNG BEGINNEN"?

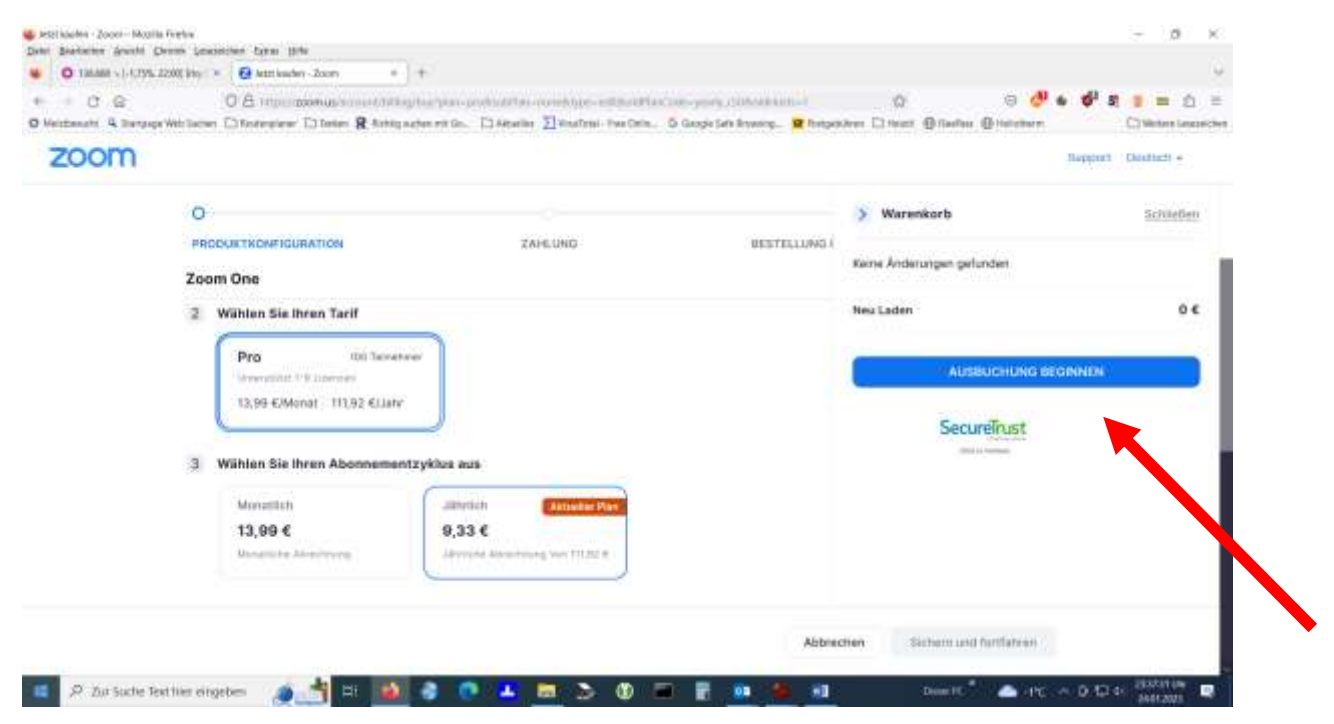

**Das müsste eigentlich meine gewünschte Auswahl sein, aber die einzige angebotene aktive Schaltfläche ist "AUSBUCHUNG BEGINNEN".**

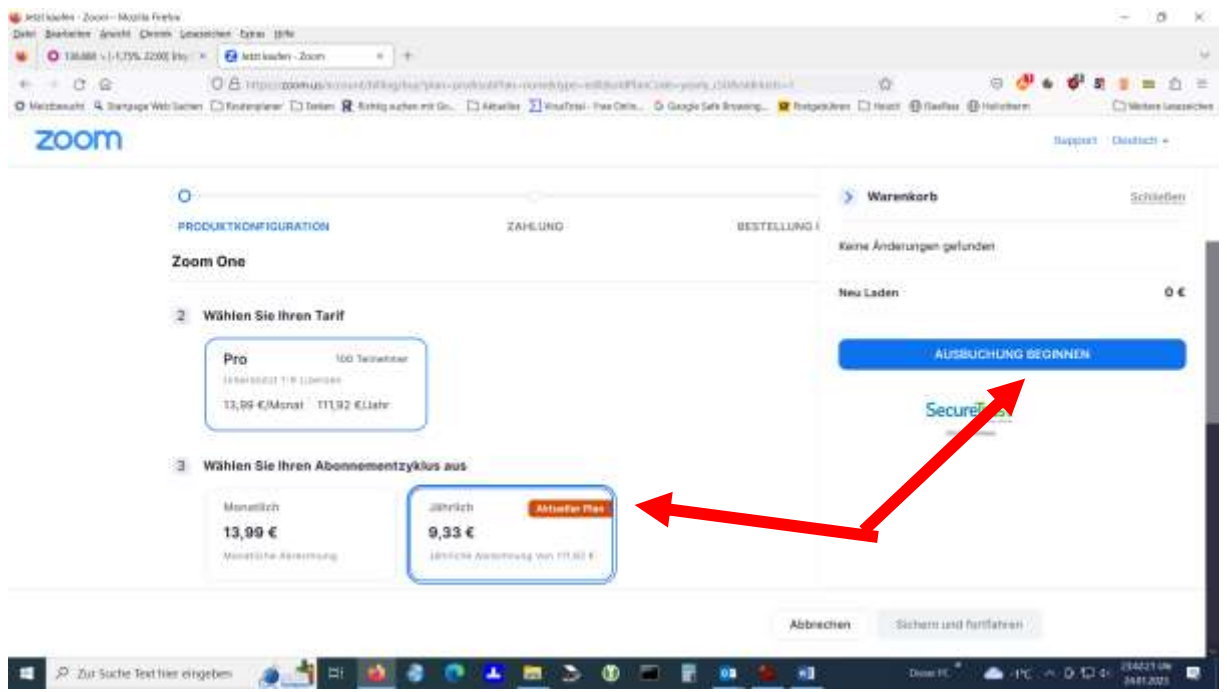

## **Betätige ich diese passiert das:**

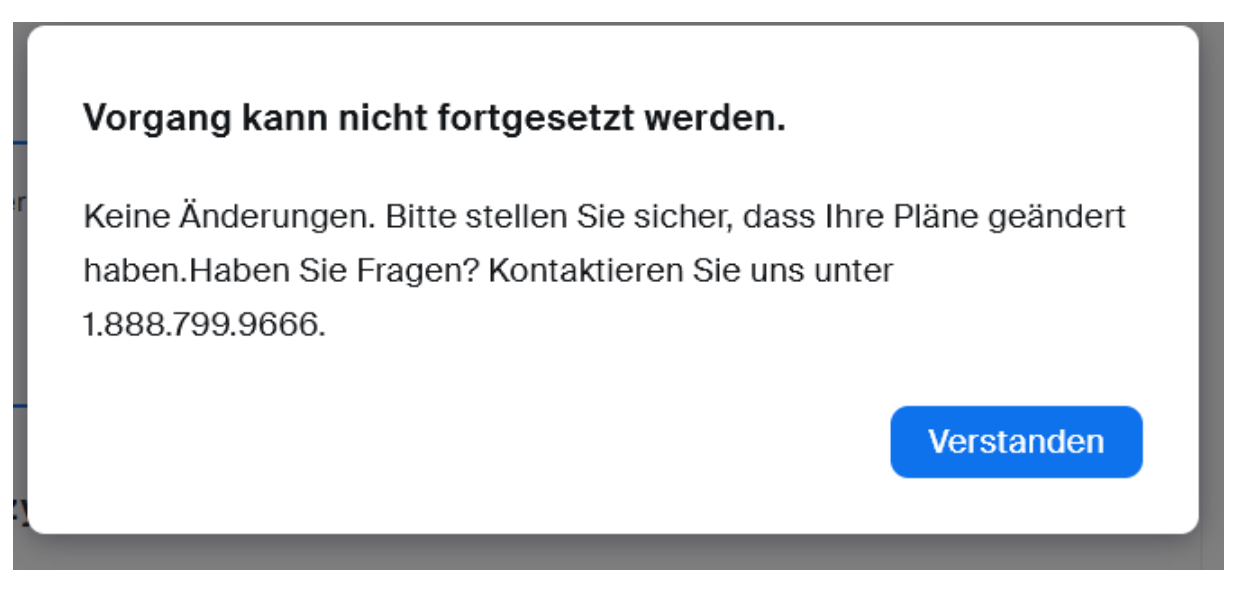

Andere ich meine Auswahl auf "monatliche Abrechnung" **(was ich eigentlich nicht will), steht was im Warenkorb und es erscheint die zusätzliche Schaltfläche "Sichern und fortfahren".**

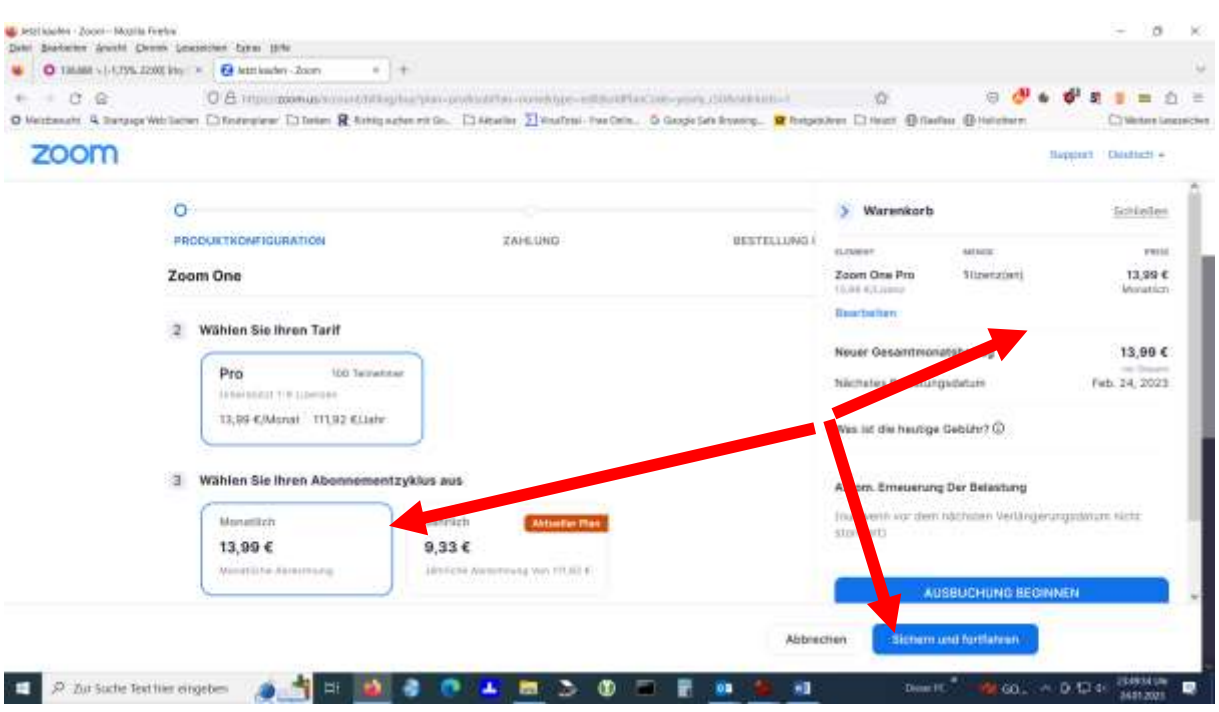

Nach Anklicken von "Sichern und fortfahren" erscheint **diese Meldung, welche irgendwie im Widerspruch zu der einleitenden E-Mail steht, laut welcher das Rabatt-Angebot nur bis 24.1.2023 gelten soll:**

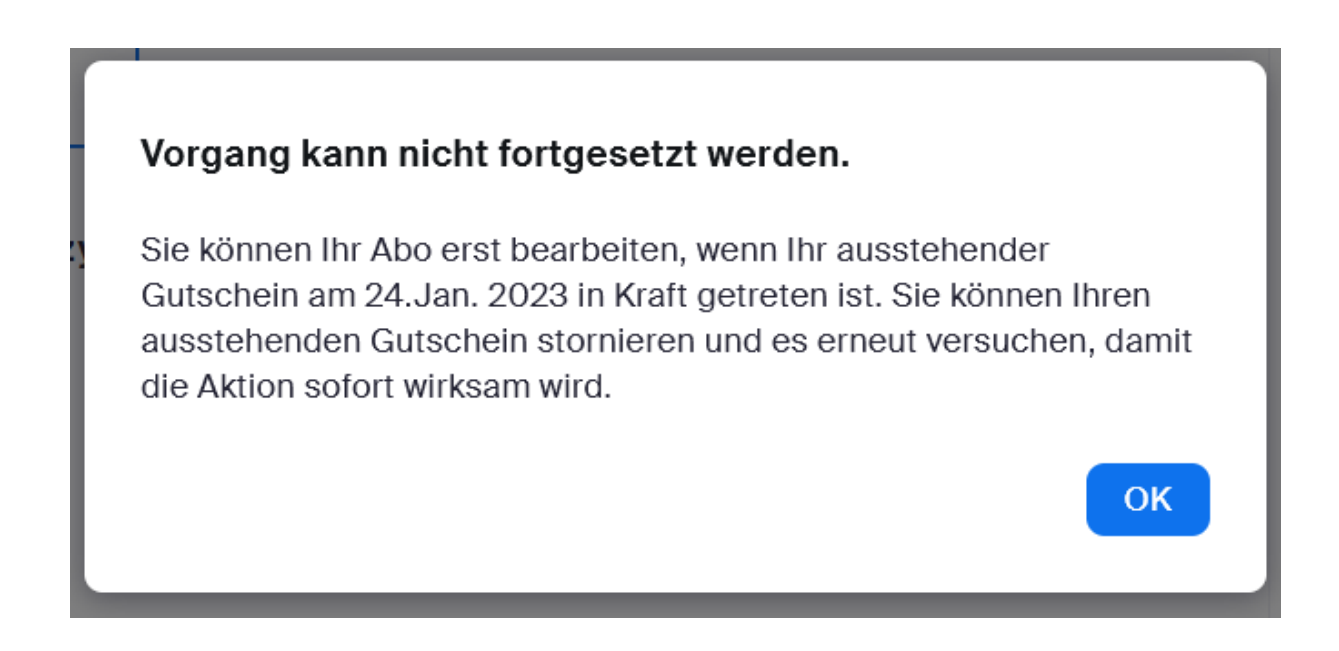

## Versuch ich's mit der Schaltfläche "AUSBUCHUNG **BEGINNEN".......**

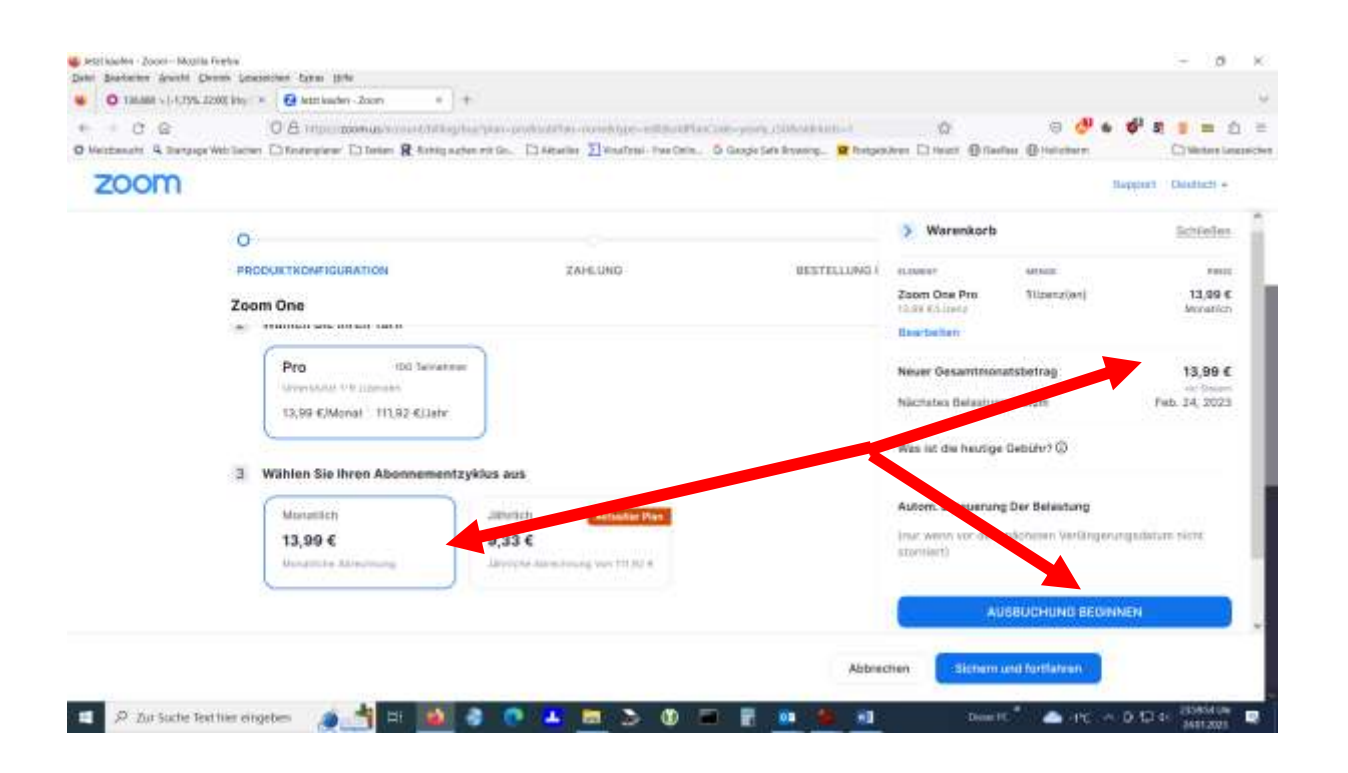

## Kommt ebenfalls prompt:

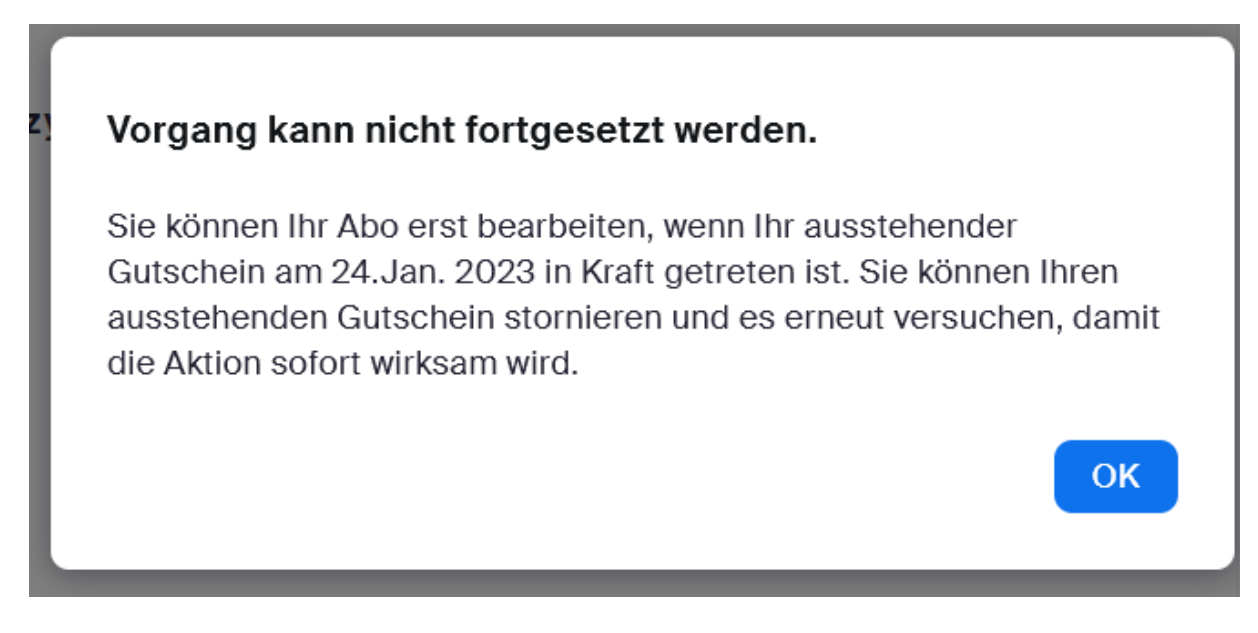